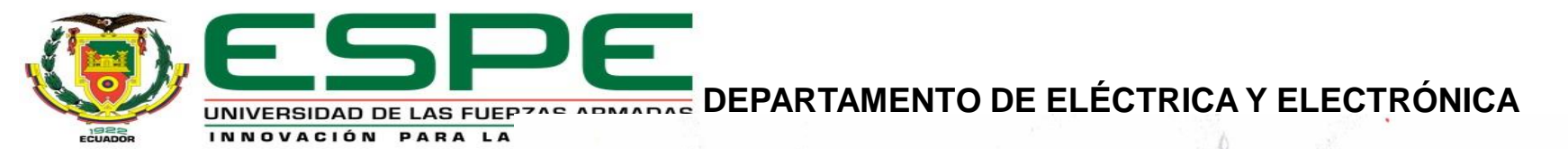

#### **CARRERA DE TECNOLOGÍA SUPERIOR EN AUTOMATIZACIÓN E INSTRUMENTACIÓN**

**MONOGRAFIA PREVIO A LA OBTENCIÓN DEL TÍTULO DE TECNÓLOGO EN : CARRERA DE TECNOLOGÍA** 

**SUPERIOR EN AUTOMATIZACIÓN E INSTRUMENTACIÓN**

**AUTOR: CHILUISA MISE , JEFERSON ALEXANDER** 

**DIRECTORA: ING. CAJAS BUENAÑO, MILDRED LISSETH**

**TEMA:IMPLEMENTACIÓN DE UN SISTEMA CON CONTROL AUTOMÁTICO DE TEMPERATURA, MONITOREO DE** 

**HUMEDAD Y TIEMPO PARA UN PROTOTIPO DE INCUBACIÓN ARTIFICIAL DE HUEVOS MEDIANTE ARDUINO Y** 

**UNA APLICACIÓN MÓVIL , UBICADA EN LA PARROQUIA ELOY ALFARO DE LA PROVINCIA DE COTOPAXI.**

**LATACUNGA 2021**

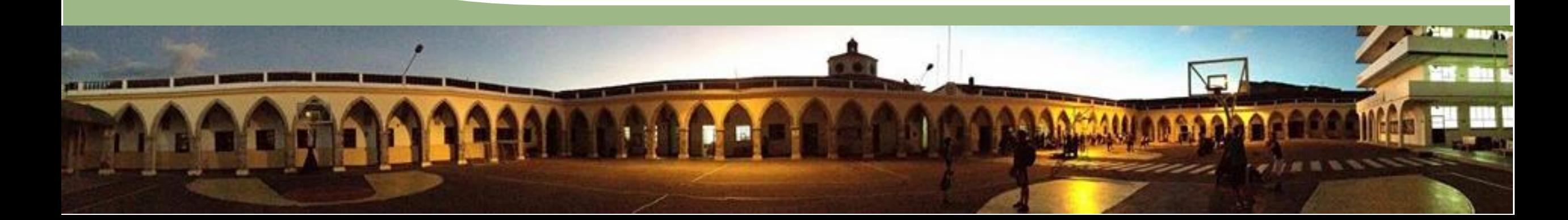

## **1. Objetivo General**

Implementar un sistema con control automático de temperatura, monitoreo de humedad y tiempo, mediante Arduino con una aplicación móvil, para un prototipo de incubación artificial de huevos.

## **2. Objetivos Específicos**

- Investigar en fuentes confiables, sobre los parámetros del proceso de incubación artificial de huevos de gallina de corral.
- Construir un prototipo de una incubadora artificial con capacidad máxima de 56 huevos.
- Implementar un sistema de control de temperatura, humedad y volteo en la incubadora artificial que permita obtener los parámetros adecuados para la incubación.
- Monitorizar la temperatura y humedad de la incubadora mediante la aplicación Blynk, empleando un módulo bluetooth HC-06.

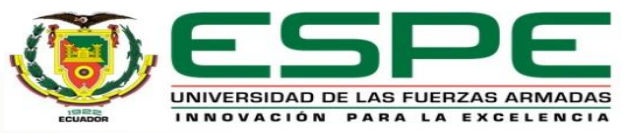

## **3. Desarrollo**

# **Monitoreo de tiempo de incubación**

▪ Diagrama del monitoreo de tiempo de incubación

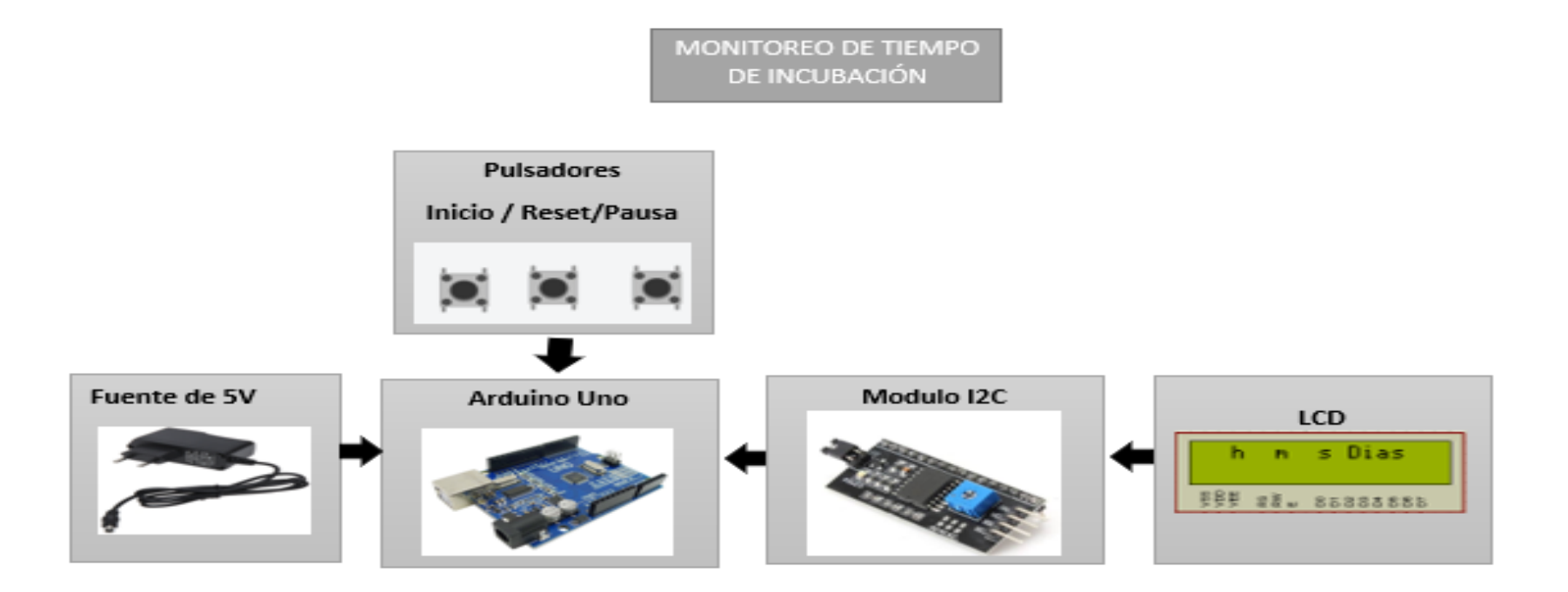

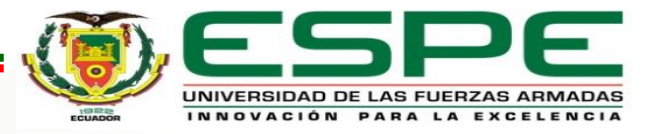

# **Control de temperatura , humedad y volteo**

▪ Diagrama del control de temperatura , humedad y volteo.

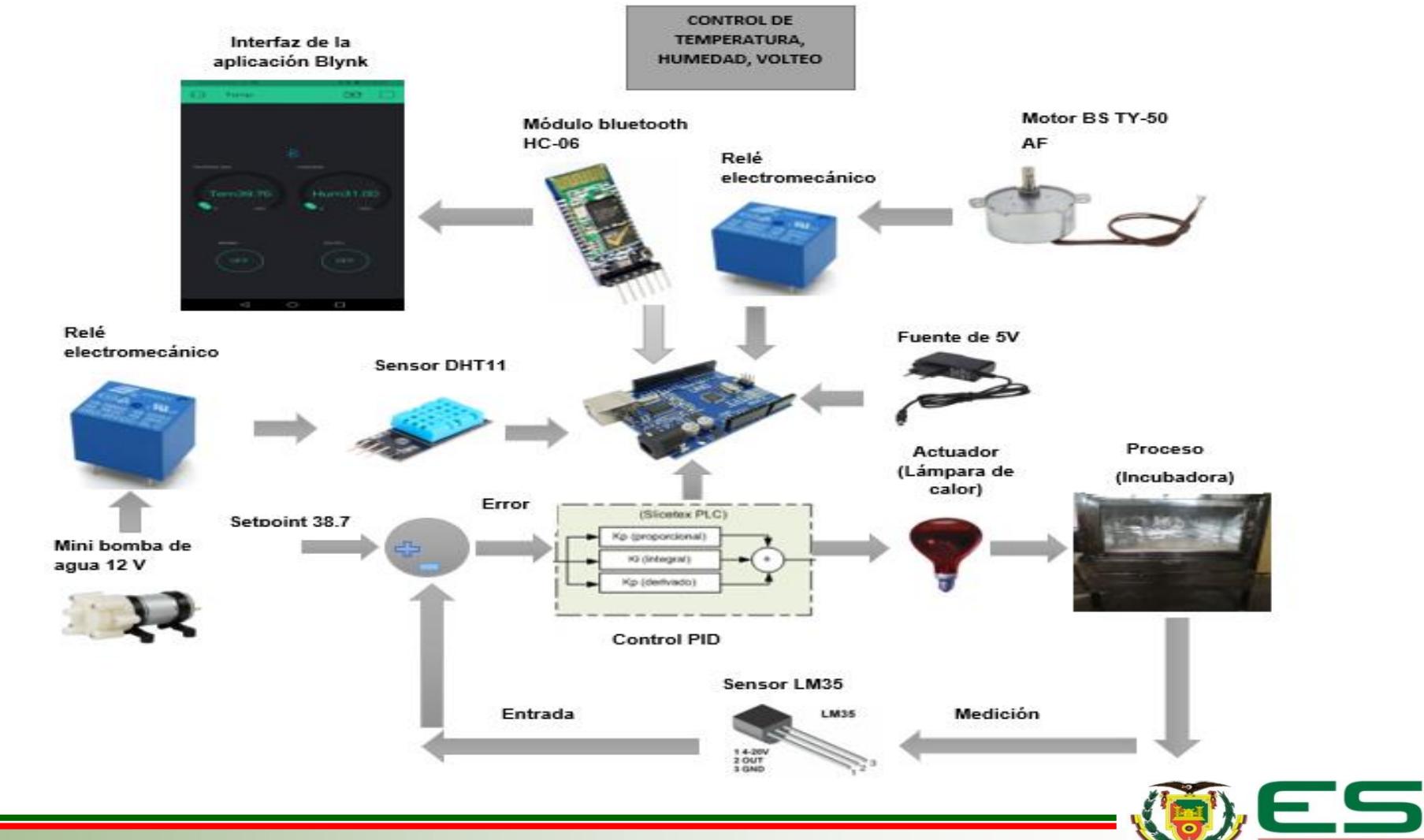

UNIVERSIDAD DE LAS FUERZAS ARMADAS INNOVACIÓN PARA LA EXCELENCIA

## **Armado del circuito de tiempo de incubación**

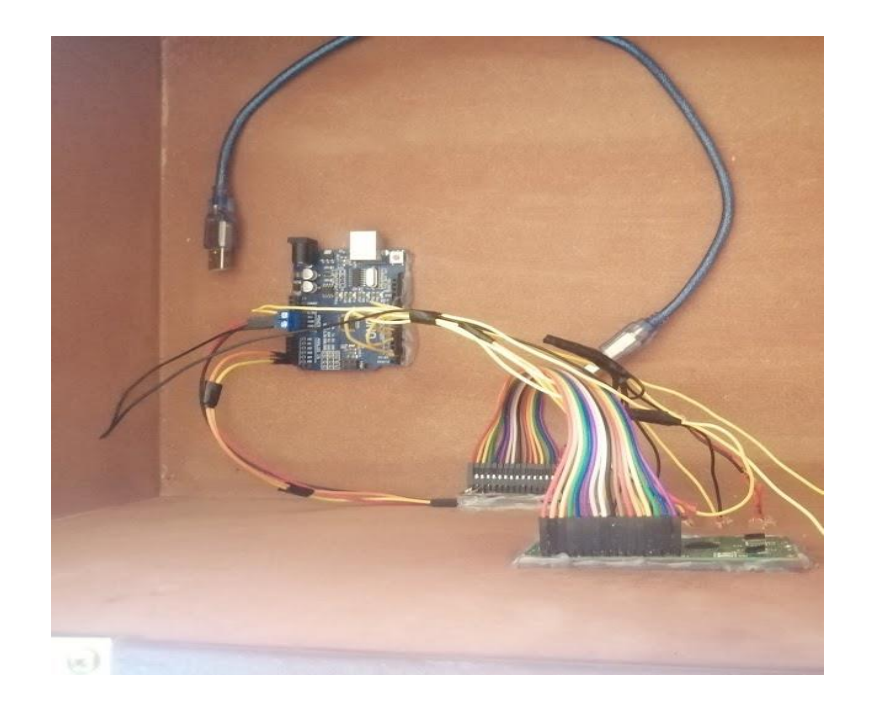

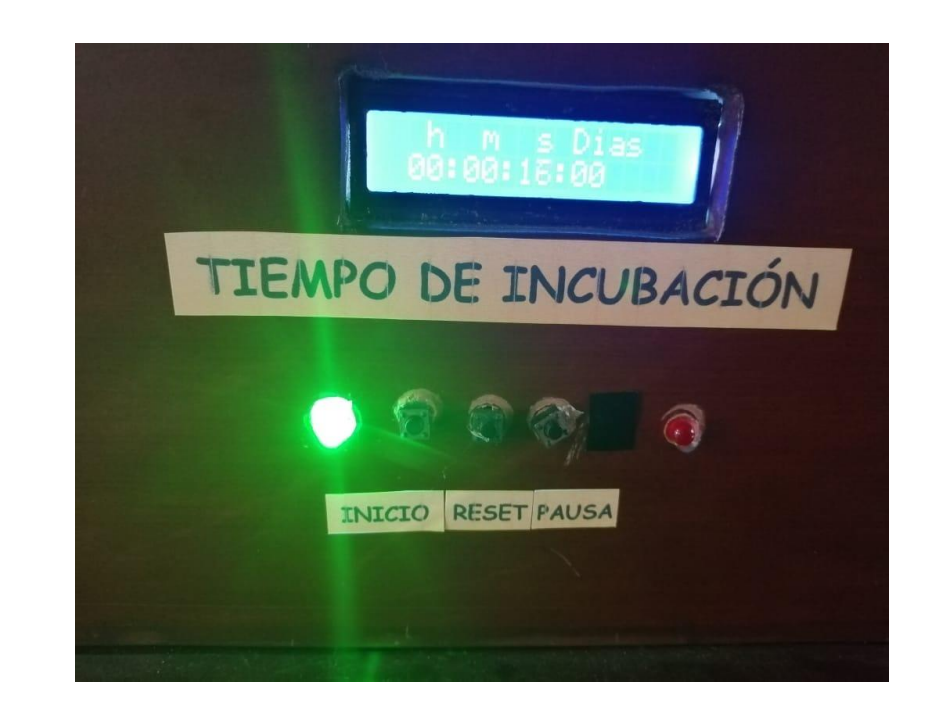

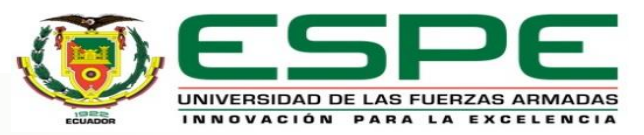

## **Armado del circuito de control de temperatura en la incubadora**

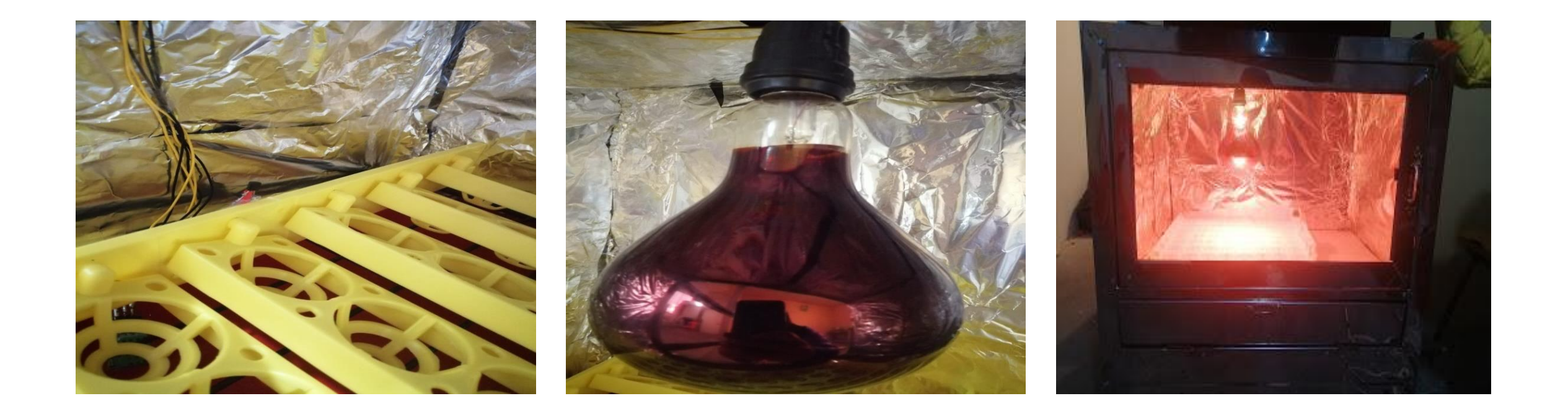

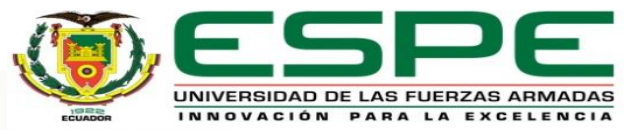

# **Gráfica de señales del control de temperatura PID sintonizado**

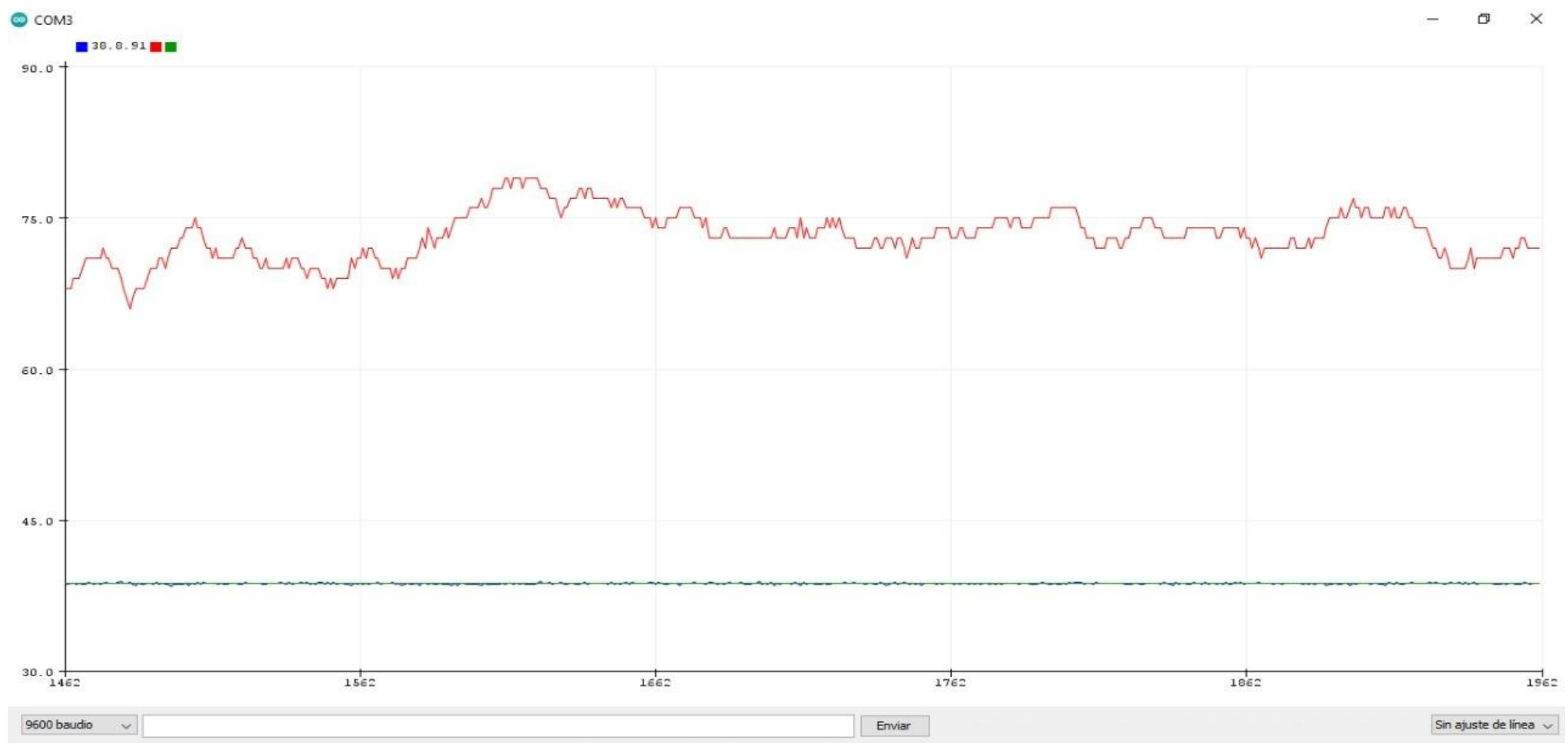

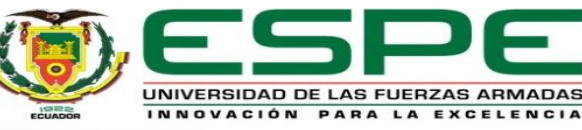

# **Implementación del control de humedad en la incubadora**

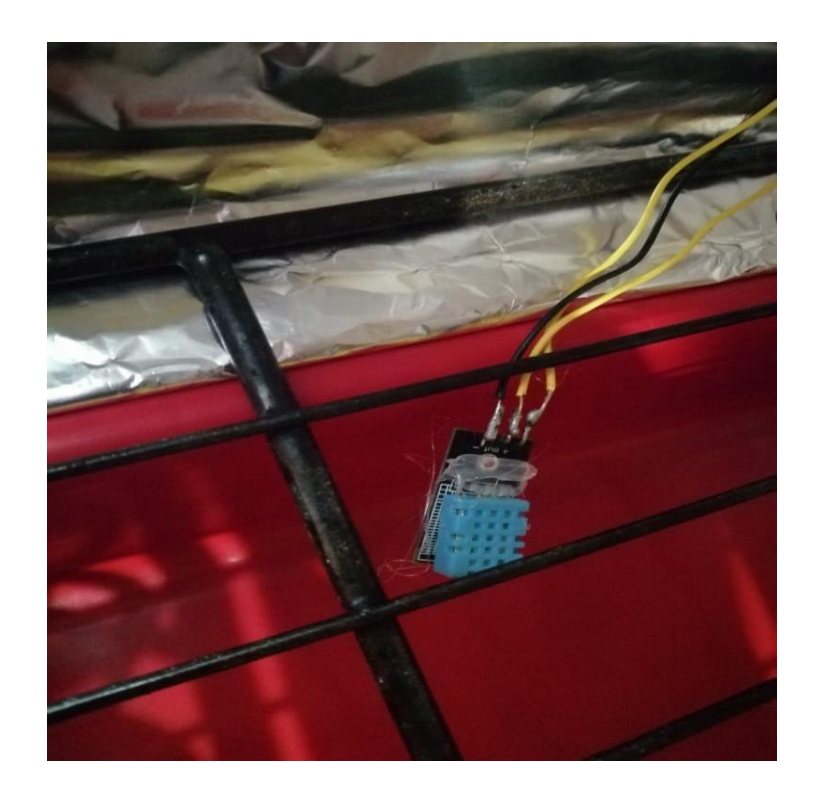

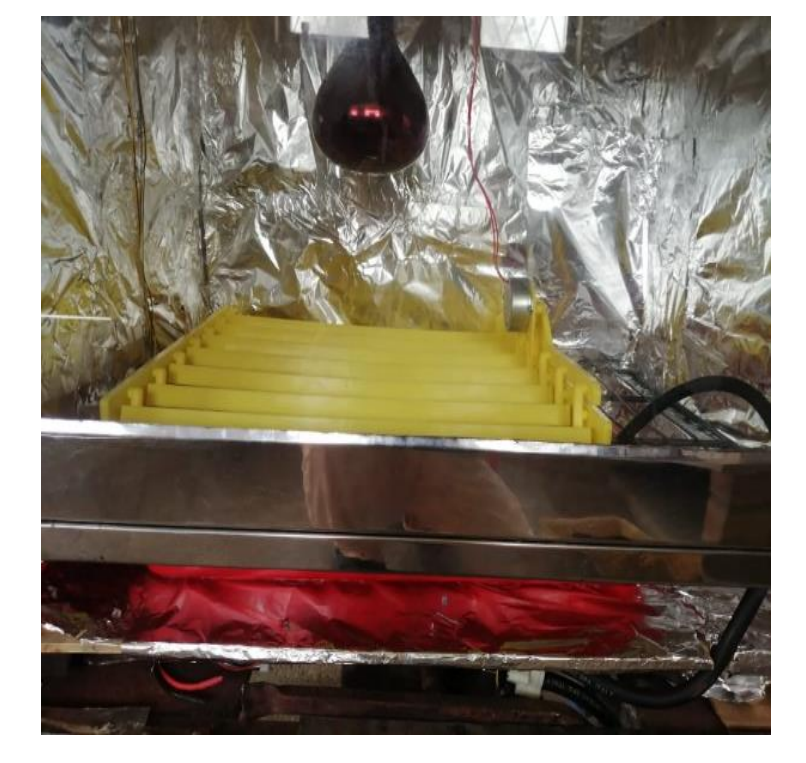

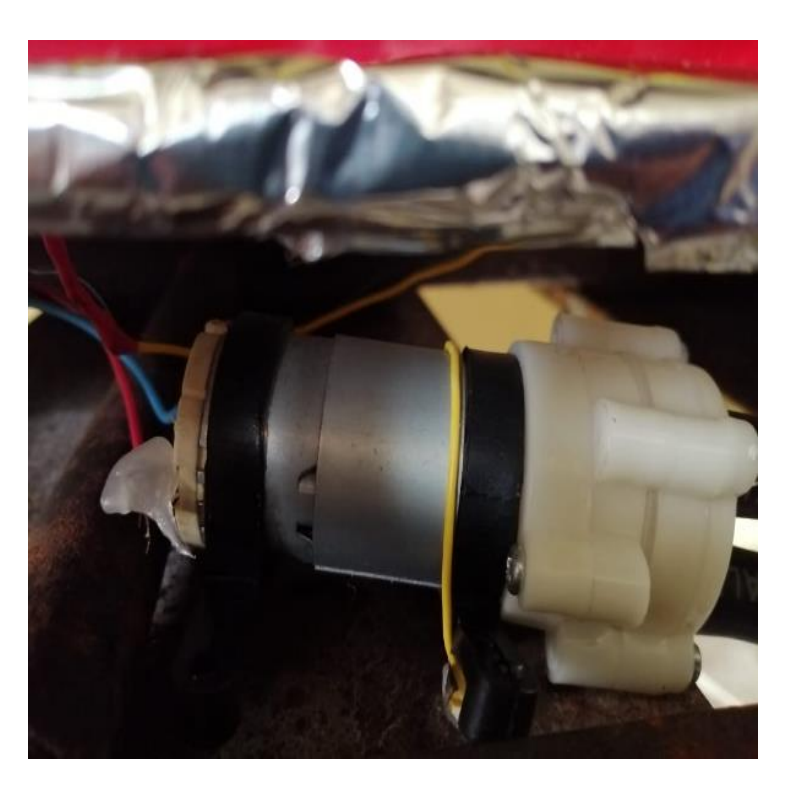

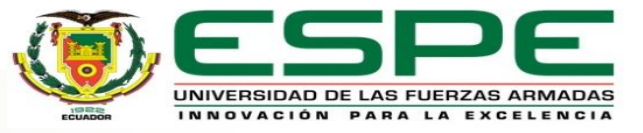

# **Implementación del control de volteo en la incubadora**

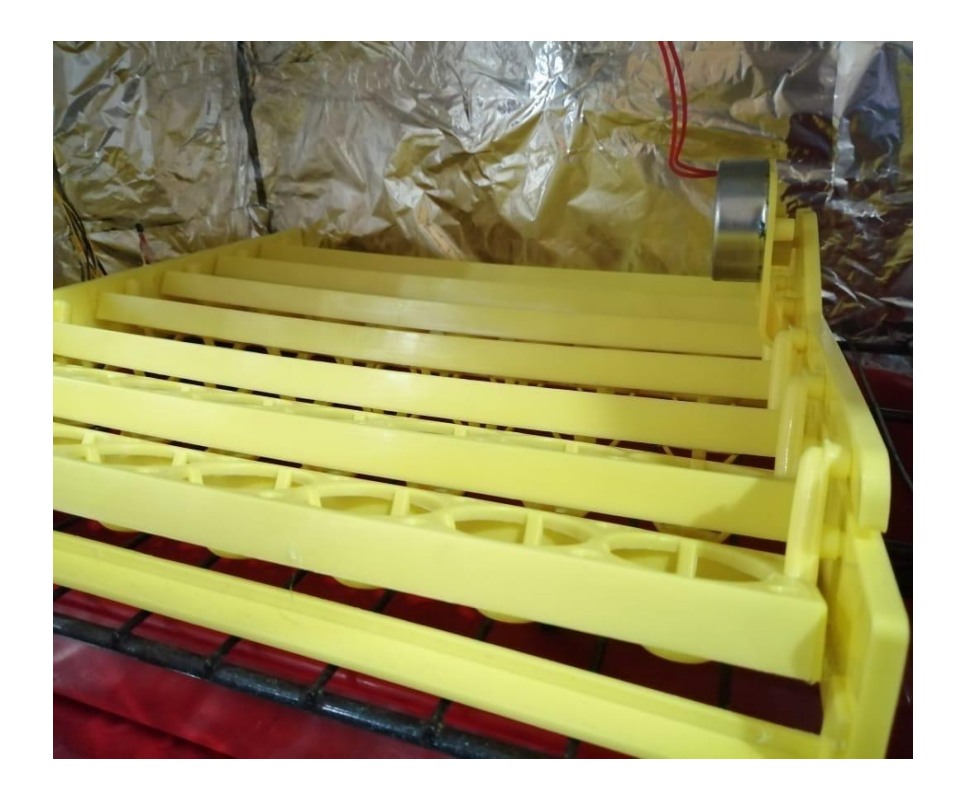

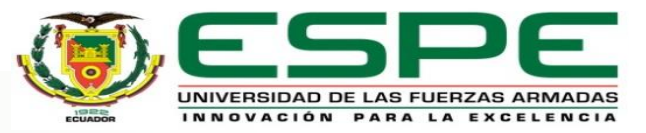

## **Conexión del módulo bluetooth HC-06 con Arduino**

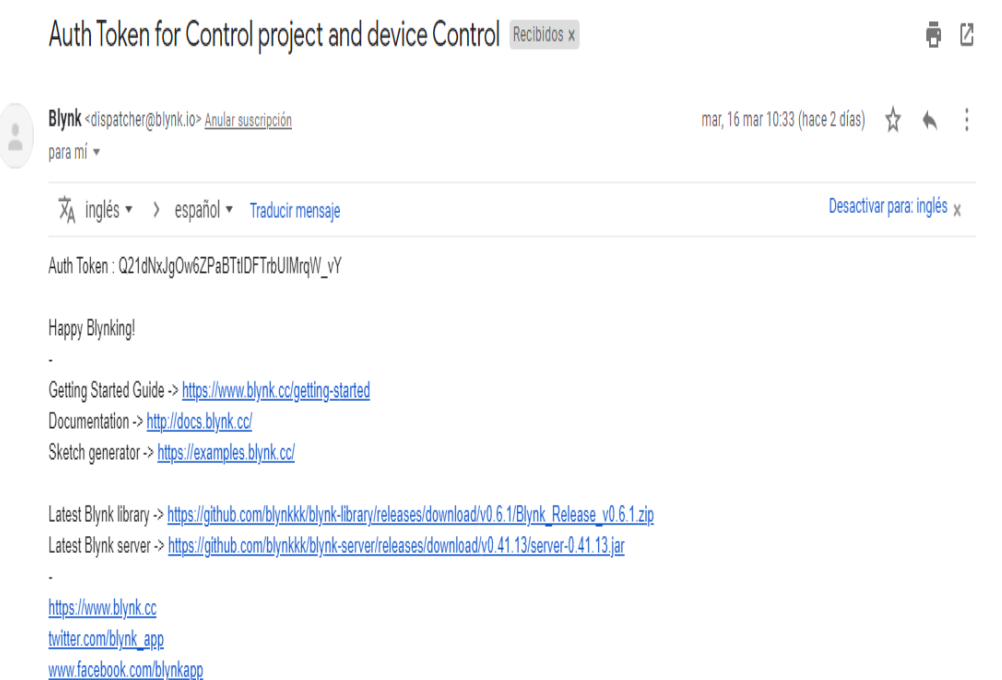

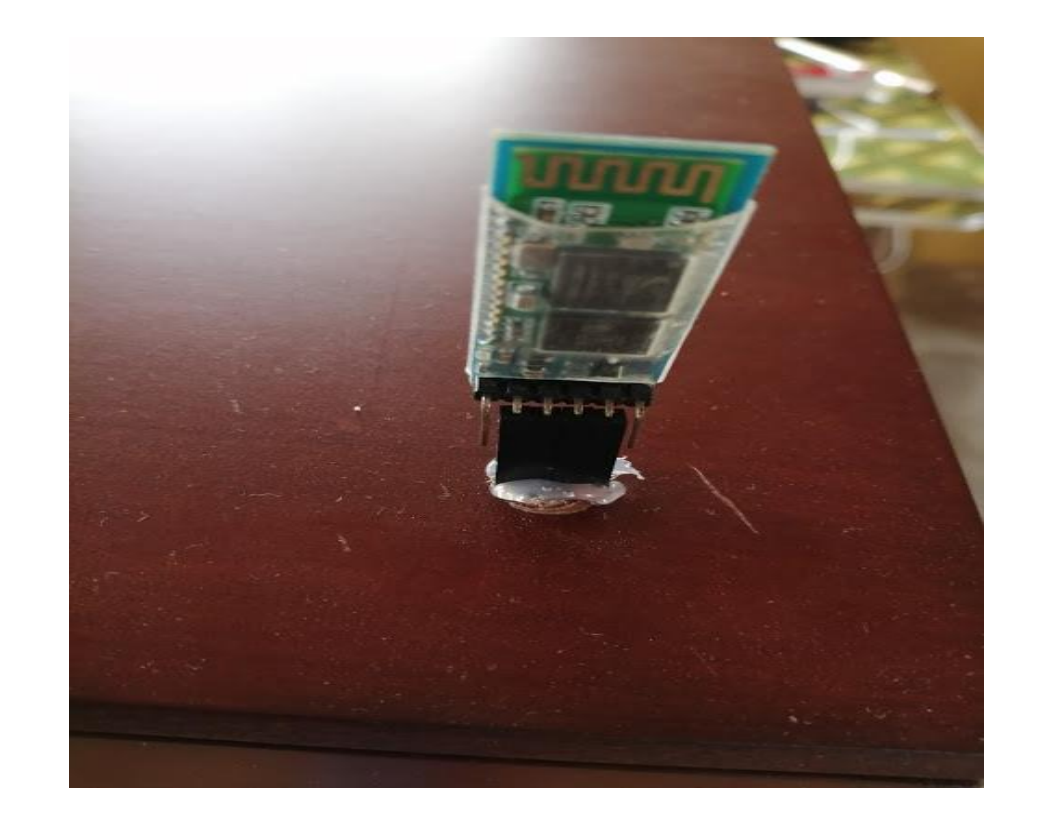

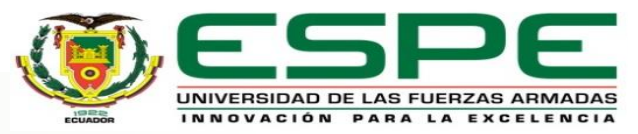

## **Pruebas finales de la incubadora artificial**

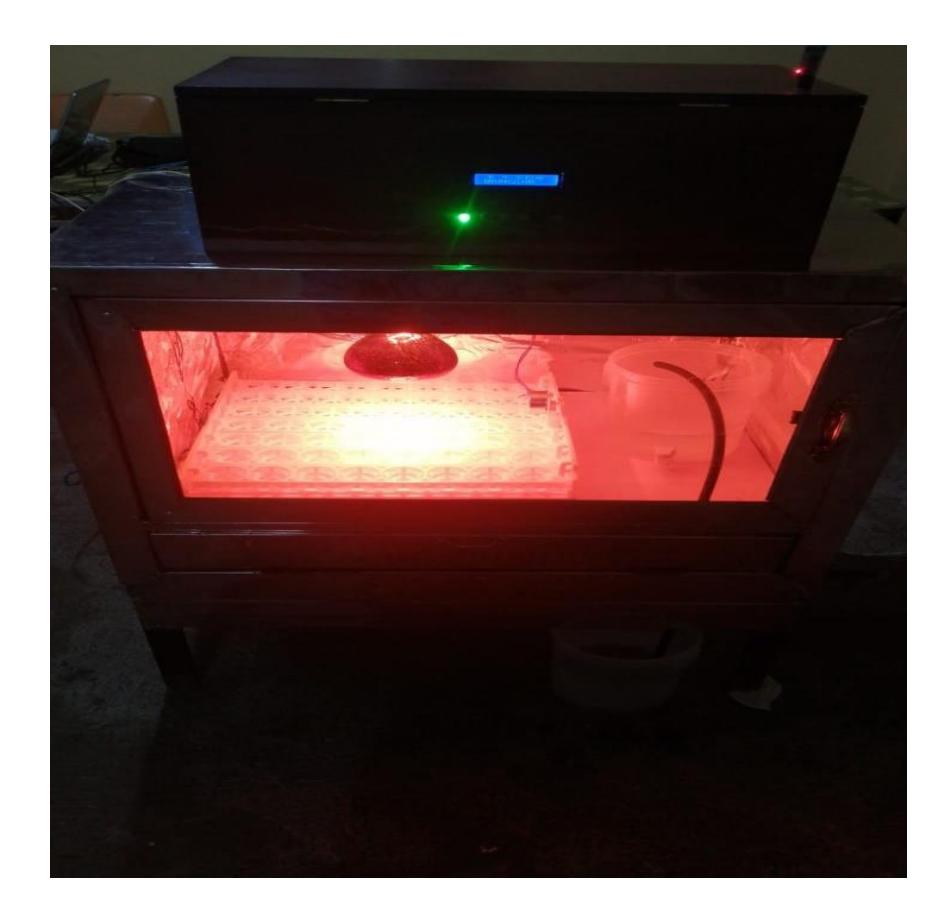

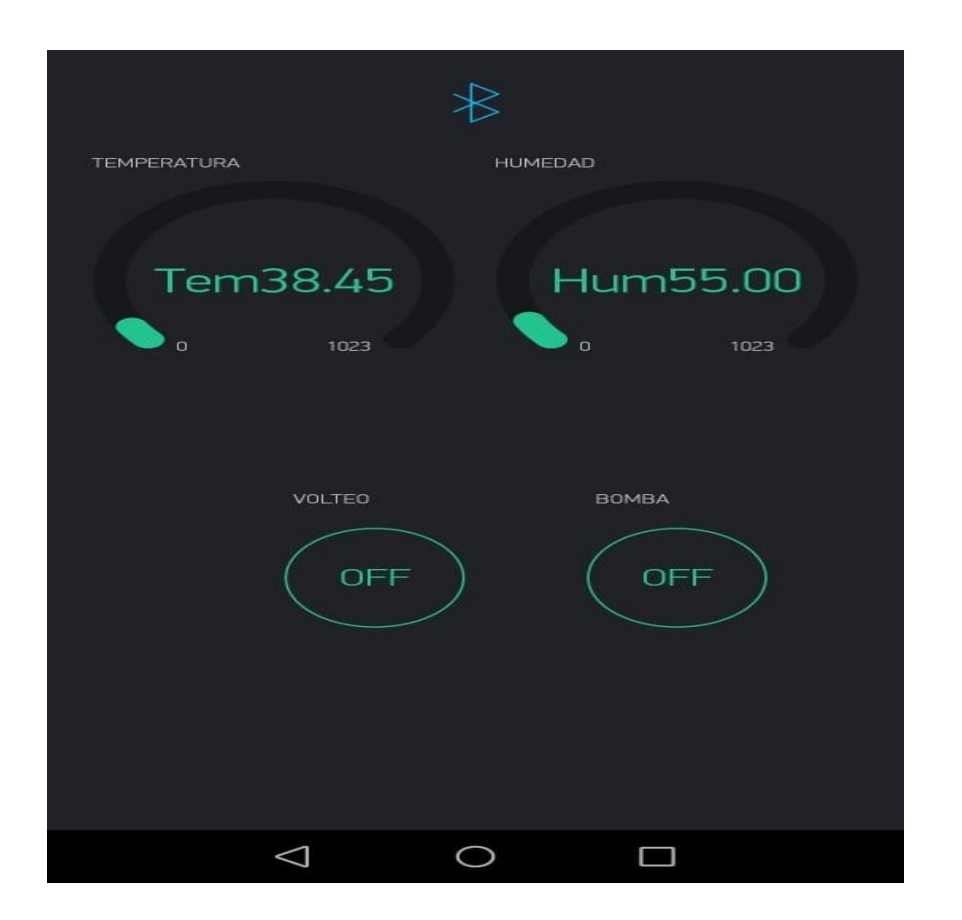

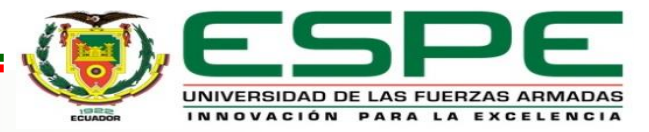

## **Notificaciones de temperatura y humedad en el celular**

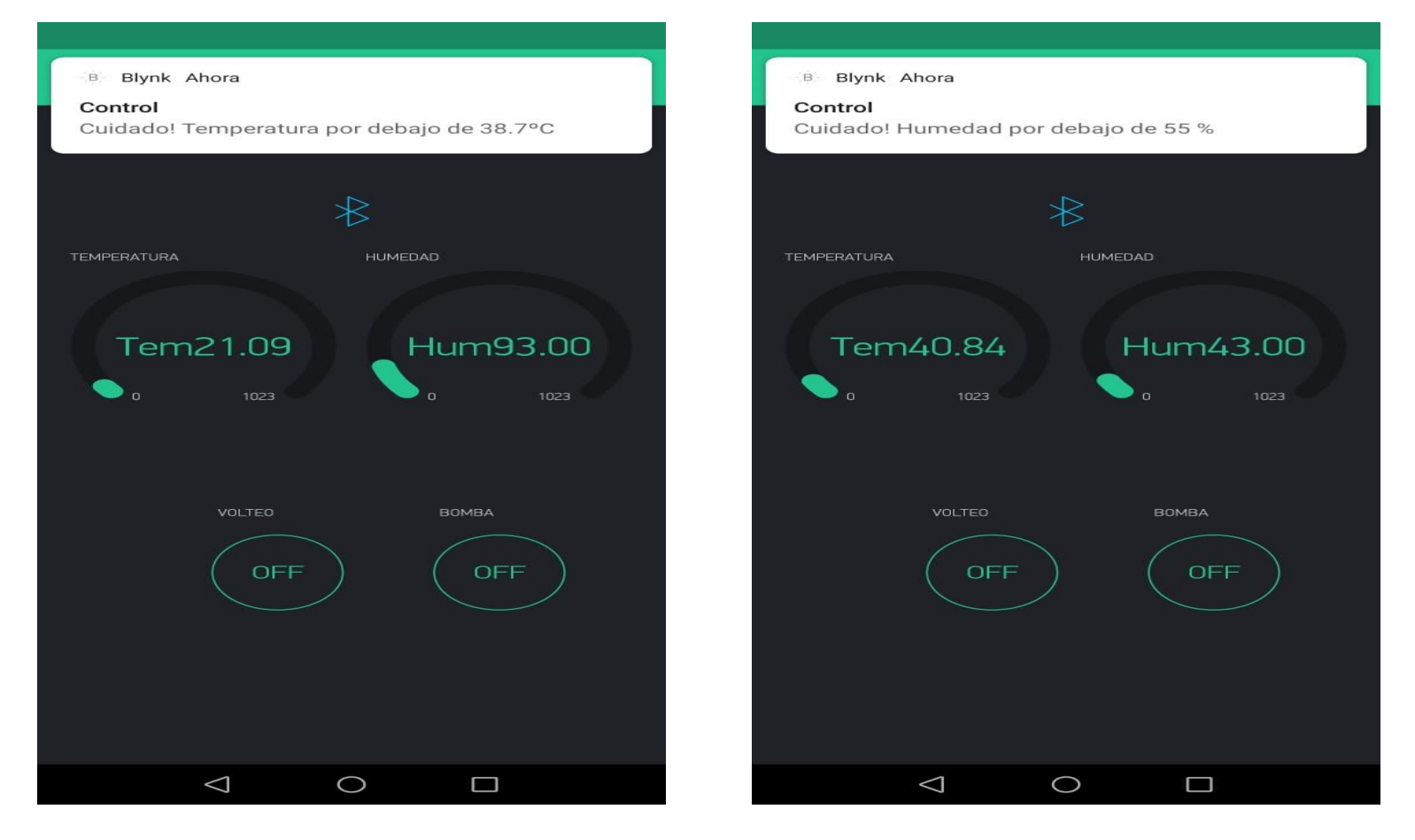

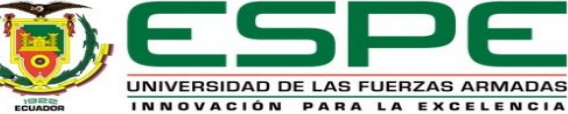

### **4. Conclusiones**

- Mediante la investigación se han encontrado los parámetros del proceso de incubación con sus respectivas funciones tales como: temperatura, humedad y volteo, los cuales aportan para la realización de la incubadora artificial.
- Mediante un microcontrolador (Arduino Uno), sensores de temperatura, humedad (LM35, DHT11) y actuadores (Lámpara de calor, mini bomba de agua 12V), se puedo implementar el proceso de automatización, para una incubadora artificial, que se desarrolló a partir de materiales como: acero inoxidable, aislante térmico y vidrio, que fueron adecuados.
- Mediante la aplicación Blynk, conectado al módulo bluetooth HC-06 del Arduino Uno, se visualiza los parámetros de temperatura y humedad, para el proceso de incubación, la cual permite monitorear constantemente los valores mencionados.

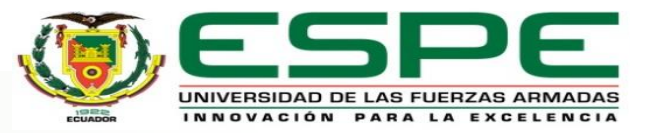

- A través de la tarjeta Arduino, pudimos implementar el control PID, para lo cual se obtuvo kp=50, ki=3.50 y kd=0.20, las mismas que se obtuvieron mediante prueba y error, estos valores permitieron mantener una estabilidad entre el setpoint (SP) y la variable del proceso (PV), lo cual se obtiene un porcentaje por debajo del 5%.
- Determinamos que el consumo de la incubadora, va a ser de 176 kW/h, esto representa para los 21 días un consumo de 7. 04 dólares, se puede determinar que es un consumo relativamente bajo, lo cual será de gran beneficio para la producción avícola.
- Finalmente, determinamos que, mediante la tecnología de procesos automatizados, podemos implementar proyectos que aporten a la comunidad, en nuestro caso mediante la implementación de una incubadora artificial.

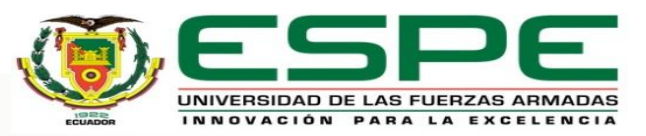

### **5. Recomendaciones**

- Utilizar el módulo I2C, para implementar la visualización del tiempo de incubación, el cual requiere de dos cables (SCA) y (SCL), así el Arduino Uno, tendrá pines disponibles para el uso.
- El operador de la incubadora artificial debe seguir los pasos mencionados en el procedimiento de operación de la incubadora, además debe activar el bluetooth del teléfono para posteriormente establecer la conexión con el módulo bluetooth HC-06 de la incubadora.
- Se recomienda que para utilizar los diferentes dispositivos en la tarjeta Arduino se debe declarar las librerías para evitar inconvenientes en la programación.

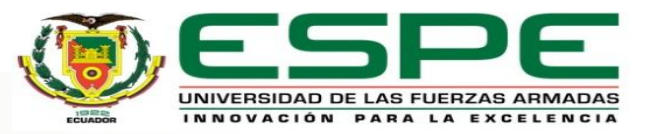

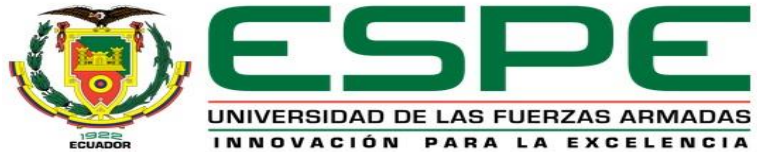

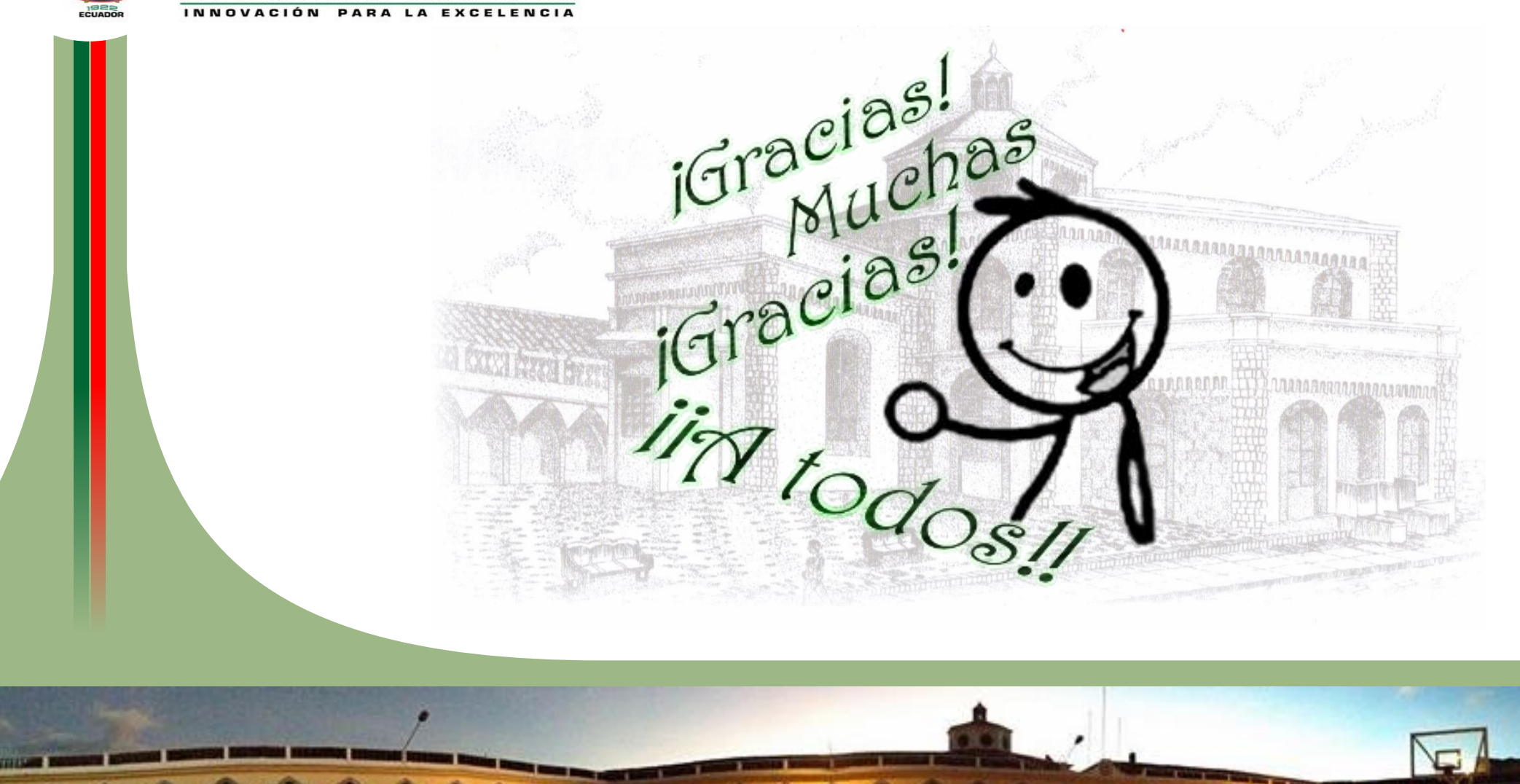